# **STRESS TESTING OF WEBSITES USING JMETER TESTING TOOL**

<sup>1</sup>Dr. Y R Ghodasara, <sup>2</sup>Dr. K C Kamani , <sup>3</sup>Dr. G J Kamani, <sup>4</sup>Mr. P S Parsania

<sup>1</sup>Professor, <sup>2</sup>Asst. Professor, <sup>3</sup>Asst. Professor, <sup>4</sup>Asst. Professor <sup>1</sup>Department of Agricultural Information Technology, <sup>1</sup>Anand Agricultural University, Anand, India

\_\_\_\_\_\_\_\_\_\_\_\_\_\_\_\_\_\_\_\_\_\_\_\_\_\_\_\_\_\_\_\_\_\_\_\_\_\_\_\_\_\_\_\_\_\_\_\_\_\_\_\_\_\_\_\_\_\_\_\_\_\_\_\_\_\_\_\_\_\_\_\_\_\_\_\_\_\_\_\_\_\_\_\_\_\_\_\_\_\_\_\_\_\_\_\_\_\_\_\_\_\_\_\_

*Abstract* : Testing is very important phase of software development. Stress testing is a form of deliberately intense or thorough testing used to determine the stability of a given system or entity. It involves testing beyond normal operational capacity, often to a breaking point, in order to observe the results. Stress testing examines how the system behaves under intense loads, and how it recovers when going back to normal usage. JMeter is a testing tool for stress testing. This study aims to carry out stress testing of different websites, to record different parameters and analyze them.

*\_\_\_\_\_\_\_\_\_\_\_\_\_\_\_\_\_\_\_\_\_\_\_\_\_\_\_\_\_\_\_\_\_\_\_\_\_\_\_\_\_\_\_\_\_\_\_\_\_\_\_\_\_\_\_\_\_\_\_\_\_\_\_\_\_\_\_\_\_\_\_\_\_\_\_\_\_\_\_\_\_\_\_\_\_\_\_\_\_\_\_\_\_\_\_\_\_\_\_\_\_\_\_\_*

### *IndexTerms* **- Apache JMeter, Stress Testing.**

### **I. INTRODUCTION**

Stress testing is used to test the stability and reliability of the system. This test mainly determines the system on its robustness and error handling under extremely heavy load conditions. It even tests beyond the normal operating point and evaluates how the system works under those extreme conditions. Stress testing is done to make sure that the system would not crash under crunch situations. Stress testing is also known as endurance testing. Under stress testing, application under test is to be stressed for a short period of time to know its withstanding capacity. Most prominent use of stress testing is to determine the limit, at which the system or software or hardware breaks. It also checks whether system demonstrates effective error management under extreme conditions.[1] *Stress testing* is a type of non-functional testing. Under this, various activities to overload the existing resources with excess jobs are carried out in an attempt to break the system down. The purpose behind *stress testing* is to ascertain the failure of system and to monitor how the system recovers back gracefully. If the system is able to recover without loss of data and without creating security leaks, it means that it has successfully passed the stress test.[4]

Stress testing can be conducted through load testing tools, by defining a test case with a very high number of concurrent virtual users. If your stress test includes a sudden ramp-up in the number of virtual users, it is called **a** Spike Test. If you stress test for a long period of time to check the system's sustainability over time with a slow ramp-up, it's called a Soak Test.[2]

The Apache JMeter application is open source software, a 100% pure Java application designed to load test functional behavior and measure performance. It may be used to test performance both on static and dynamic resources, Web dynamic applications. It can be used to simulate a heavy load on a server, group of servers, network or object to test its strength or to analyze overall performance under different load types.[3]

JMeter send requests to a target server by simulating a group of users then collect data to calculate statistics and display performance metrics through various formats. JMeter workflow diagram is depicted as under.[4]

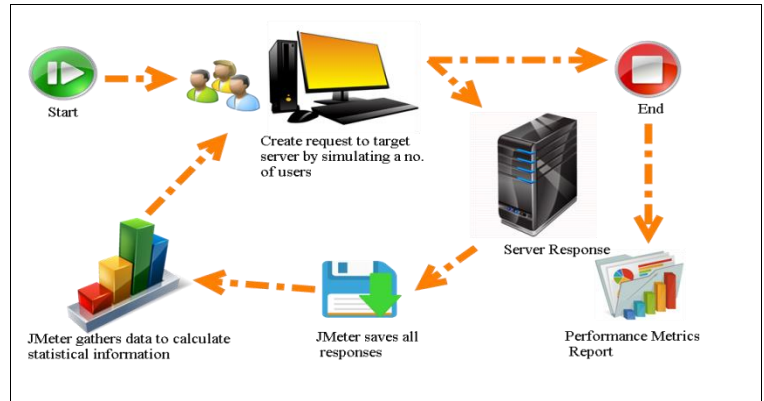

**Fig 1. JMeter workflow diagram**

#### **II. MATERIALS AND METHODS**

Three different Websites are selected for this experiment.

- 1. Society of Extension Education, Gujarat Website (www.gjoee.org)
- 2. Google Website [\(www.google.com\)](http://www.google.com/)
- 3. Yahoo Website [\(www.yahoo.com\)](http://www.yahoo.com/)

The home page of the website is access using same load for all websites. JMeter testing tool is used to generate different user load and http requests. All http requests are generated from the same machine. The machine configuration is as under.

#### **Machine Configuration**

Type: Desktop Processor: AMD Phenom II X# 720 Processor 2.80 GHz OS: Windows 7 Enterprise(32-bit) RAM: 3.25 GB Apache JMeter: Version 3.2r1790748

The diagram given as below depicts the set up for the experiment.

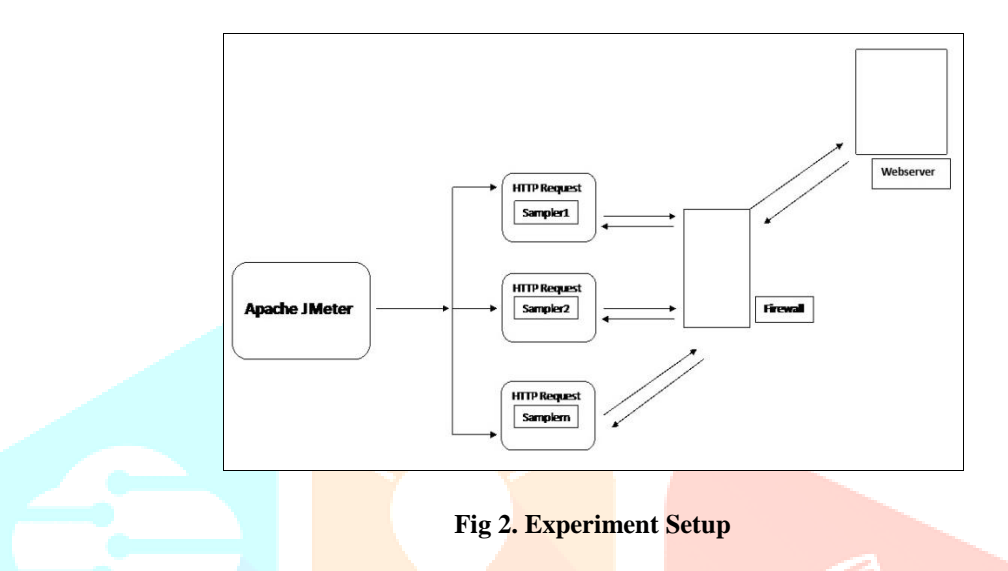

The experiment will generate different performance parameters like Sample Time(Turn around time), Latency and Throughput etc. which are recorded and analyzed. The experiment is carried out in Non GUI mode as suggested in the JMeter documentation for better results.

#### **Parameters in Apache JMeter**

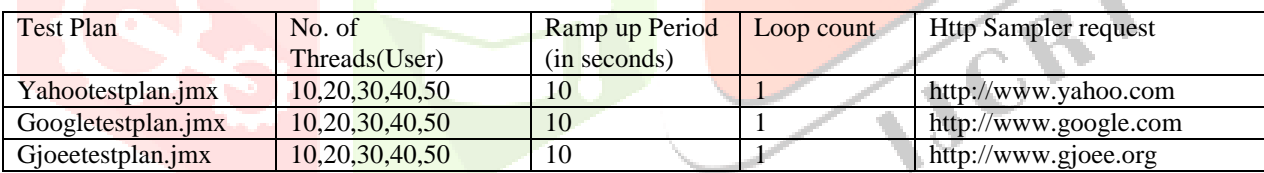

Important performance parameters measured in this experiment are defined as below.

- **Latency**: The number of milliseconds that elapsed between when JMeter sent the request and when an initial response was received.
- **Sample Time**: The number of milliseconds that the server took to fully serve the request (response + latency).
- **Throughput** is calculated as requests/unit of time. The time is calculated from the start of the first sample to the end of the last sample. This includes any intervals between samples, as it is supposed to represent the load on the server. The formula is: Throughput = (number of requests) / (total time). The **Throughput** is the most important parameter. It represents the ability of the server to handle heavy load. The **higher** the Throughput is, the **better** is the server performance.
- **Connect Time**. JMeter measures the time it took to establish the connection, including SSL handshake. Note that connect time is not automatically subtracted from [latency.](http://jmeter.apache.org/usermanual/glossary.html#Latency) In case of connection error, the metric will be equal to the time it took to face the error, for example in case of Timeout, it should be equal to connection timeout.
- The **deviation** indicates the deviation from the average. The **smaller** the **better**.

#### **III. RESULTS AND DISCUSSION**

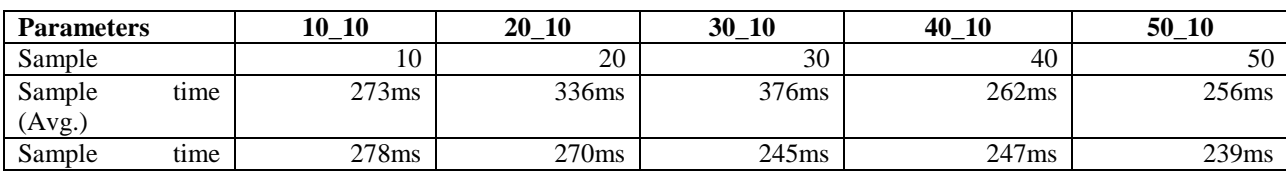

# **www.ijcrt.org © 2018 IJCRT | Volume 6, Issue 2 April 2018 | ISSN: 2320-2882**

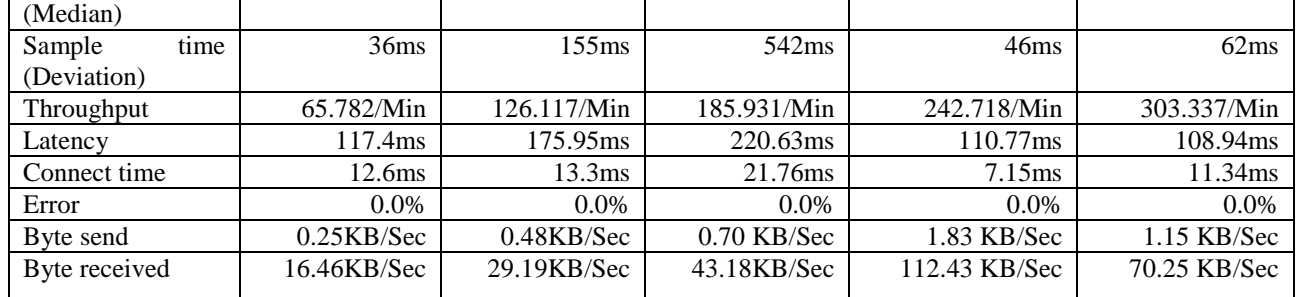

**Table 1: Results for Google home page with different number of requests per second**

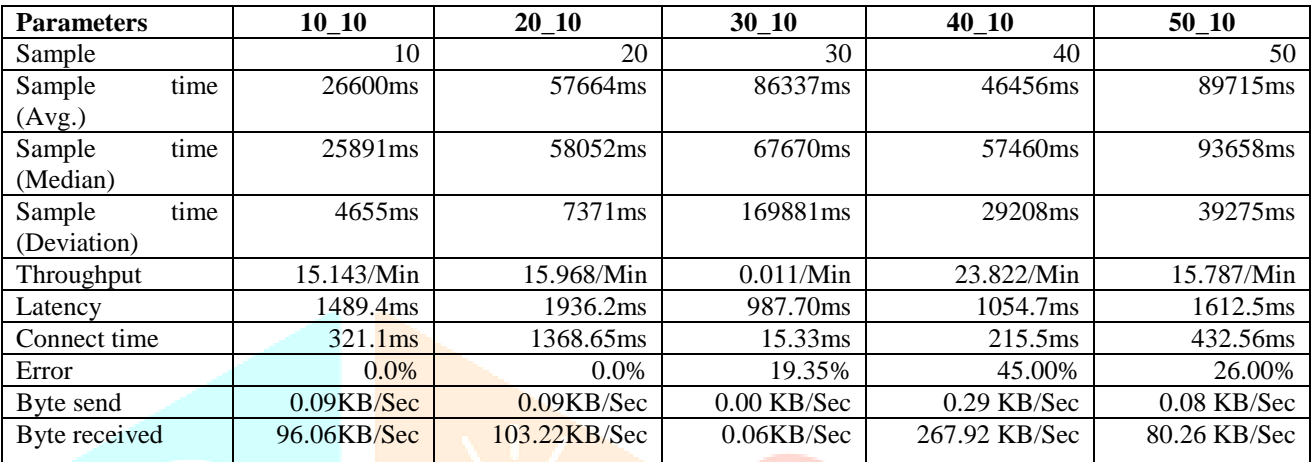

**Table 2: Results for Yahoo home page with different number of requests per second**

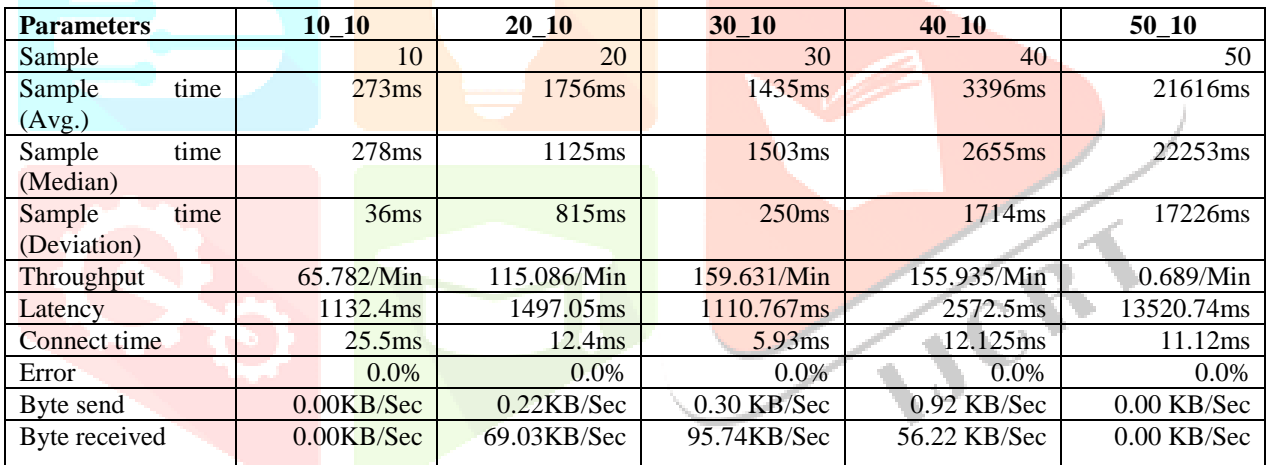

**Table 3: Results for Gjoee home page with different number of requests per second** The results of the experiment show following important points.

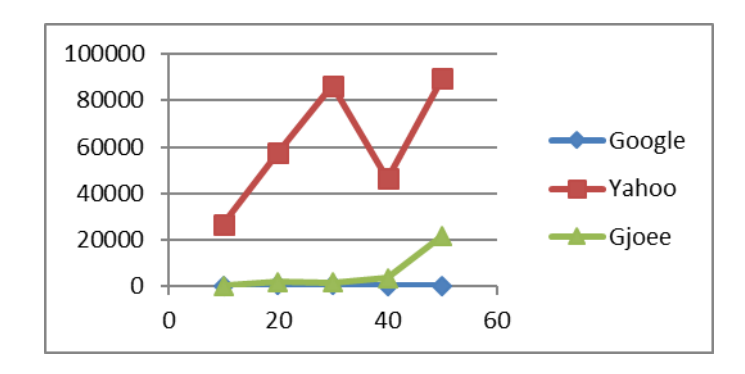

**Graph 1: Sample Time(Avg.) in ms**

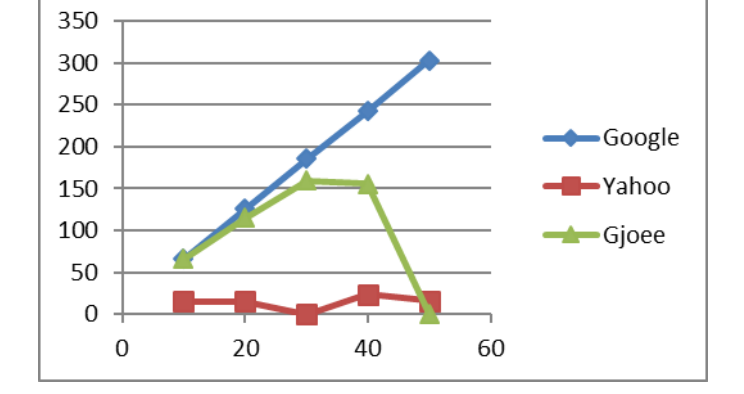

**Graph 2: Throughput/Min**

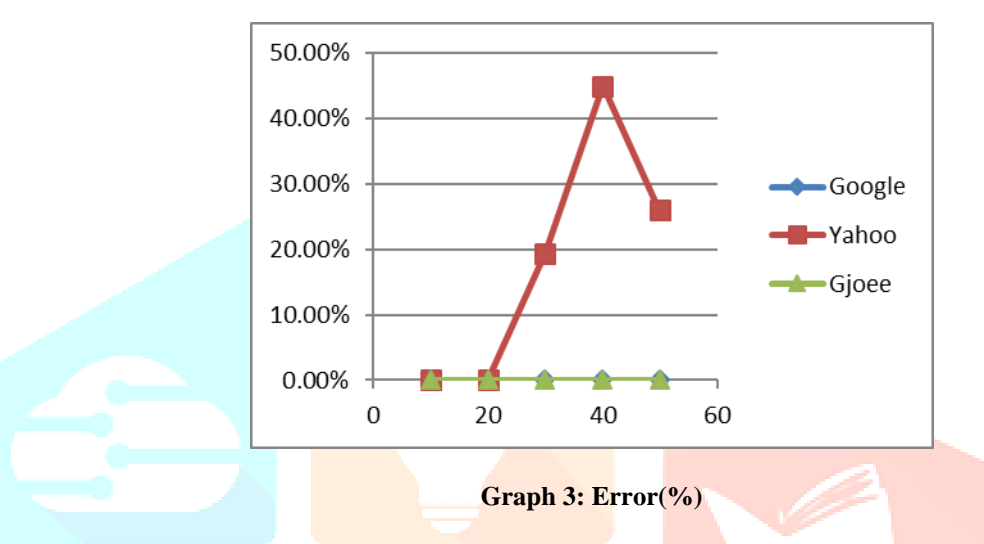

- 1. As shown in Graph 1, Sample Time(Avg.) remains consistent in case of Google. There is some variation in case of Gjoee website. While results of Yahoo are inconsistent.
- 2. As shown in Graph 2, Throughput of Google has been increasing linearly with the increasing number of requests. This is very good property of a website to handle pick load on the website. It remains constant in the case of Yahoo. Results show that site in poorly scalable with increasing number of requests. While results of Gjoee are inconsistent.
- 3. As shown in Graph 3, Error rate(%) is zero in case of Google and Gjoee while it is high and inconsistent in case of Yahoo.

# **IV. CONCLUSION**

The experiment carried out in this paper tries to show that stress testing can be easily done with open-source testing tool like JMeter. Three websites are tested for the different Stress level that is different number of web requests per second. The experiment is carried out only once but can be repeated for N number of times to increase reliability of the results.

# **REFERENCES**

- **[1]** <https://www.guru99.com/stress-testing-tutorial.html>
- **[2]** https://www.blazemeter.com/blog/performance-testing-vs-load-testing-vs-stress-testing
- **[3]** <http://jmeter.apache.org/>
- **[4]** <http://toolsqa.com/jmeter/what-is-apache-jmeter/>
- **[5]** Yogesh R. Ghodasara, R S Parmar, Gautam J Kamani, Krunal C Kamani(2018). *Performance Testing of Websites Using JMeter Testing Tool*. International Journal of Creative Research Thoughts(IJCRT), 6(1),268-271.